# Advanced Operating Systems: Lab 3 - TCP

Lecturelet 3 Dr Robert Watson 2020-2021

## Lab 3 objectives

- Further develop tracing, analysis, presentation skills
- Explore the TCP protocol **and** implementation, tracing and analysing internal state and wire-level behaviours
- Experiment with the interactions between TCP and variable network latency; explore:
	- TCP state-machine behaviour and variation (**Part II only**)
	- TCP congestion control behaviour (**L41 only**)
- You are (very) welcome to investigate the other assignment, but you will not receive marks for it
- Gather and analyse data for your third lab submission

#### New documents

- Advanced Operating Systems: Lab 3 TCP
- Part II Advanced Operating Systems: Lab 3 TCP
- L41 Advanced Operating Systems: Lab 3 TCP
- **Important**: The two assignments are substantially different. Please make sure you use the right assignment!

#### Lecture 6: The Transmission Control Protocol (TCP)

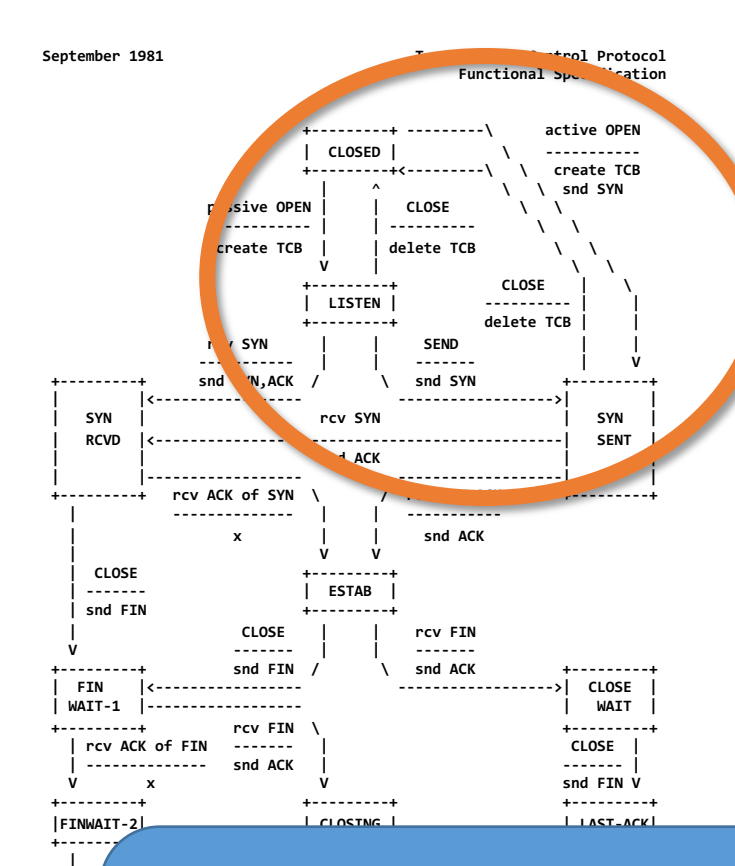

- V. Cerf, K. Dalal, and C. Sunshine, *Transmission Control Protocol (version 1)*, INWG General Note #72, December 1974.
- In practice: J. Postel, Ed., *Transmission Control Protocol: Protocol Specification*, RFC 793, September, 1981.

 $\parallel$  **1 Note**: Every TCP connectio **Note**: Every TCP connection has two TCBs, one at each endpoint – each of which **T** transits independently through the state machine. When we use loopback connections in our lab assignment, there will be two open sockets, one for each inverted 4-tuples, so can be identified (with suitable care). endpoint, and hence two TCP control blocks (tcpcbs). The two endpoints have

## Lecture 6: TCP principles and properties

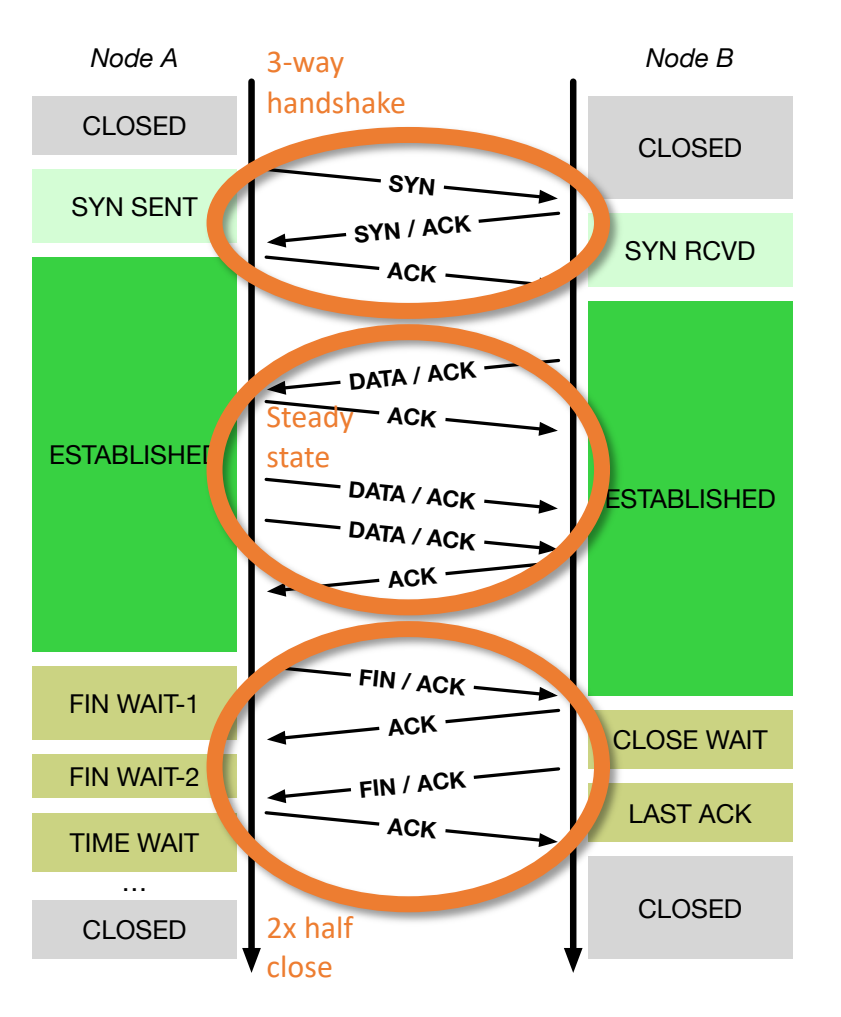

- Assumptions: Network may delay, (reorder), drop, corrupt IP packets
- TCP implements reliable, ordered, stream transport protocol over IP
- Three-way handshake: SYN / SYN-ACK / ACK (mostly!)
- Steady state
	- Sequence numbers ACK'd
	- Round-Trip Time (RTT) measured to time out loss
	- Data retransmitted on loss
	- Flow control via advertised window size in ACKs
	- Congestion control ('fairness') detects congestion via loss (and, recently, via delay: BBR)
- NB: "Half close" allows communications in one direction to end while the other continues

#### TCP in the IPC benchmark

root@rpi4-000:/data/ipc # **./ipc-benchmark**  ipc-benchmark [-Bgjqsv] [-b buffersize] [-i pipe|local|tcp] [-n iterations] [-p tcp port] [-P arch|dcache|instr|tlbmem] [-t totalsize] mode Modes (pick one - default 1thread): 1thread IPC within a single thread **2thread IPC between two threads in one process** 2proc IPC between two threads in two different processes Optional flags: -B B Run in bare mode: no preparatory activities -g Enable getrusage(2) collection **-i pipe|local|tcp Select pipe, local sockets, or TCP (default: pipe)** -j Output as JSON -p tcp port **Set TCP** port number (default: 10141) -P arch|dcache|instr|tlbmem Enable hardware performance counters -q Just run the benchmark, don't print stuff out -s Set send/receive socket-buffer sizes to buffersize -v Provide a verbose benchmark description -b buffersize Specify the buffer size (default: 131072) -n iterations Specify the number of times to run (default: 1) -t totalsize Specify the total I/O size (default: 16777216)

 $\bullet$  -i tcp Set IPC type to TCP  $\bullet$  -p  $10141$  Set TCP port number

host cache between iterations. **Please make sure that you are using the Lab 3 variant Important**: There has been an update to the IPC benchmark to automatically flush the TCP

## Loopback networking, IPFW, DUMMYNET

- Loopback network interface
	- Synthetic local network interface: packets "loop back" when sent
	- Interface name lo0
	- Assigned IPv4 address 127.0.0.1
	- **Set the MTU to 1500 bytes**
- IPFW IP firewall by Rizzo, et al.
	- Numbered rules classify packets and perform actions
	- Actions include accept, reject, and inject into DUMMYNET
	- **Set up IPFW to match port 10141 and inject into DUMMYNET**
- DUMMYNET Link simulation tool by Rizzo, et al.
	- Impose simulated network conditions (e.g., latency) on "pipes"
	- **Configure DUMMYNET pipes as required for the assignment**

## Some TCP-relevant DTrace probes

• Described in more detail in the lab assignment:

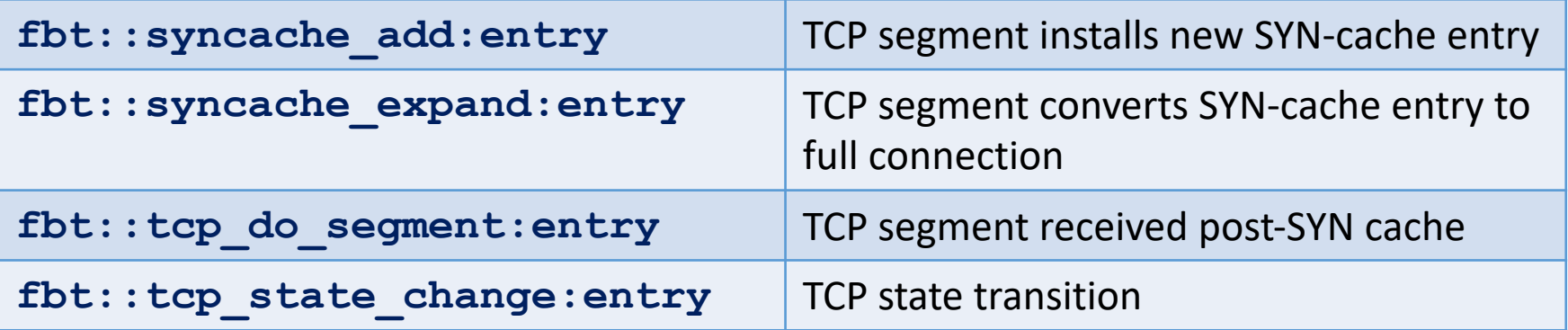

- We are using implementation-specific probes (FBT) rather than portable TCP provider probes in order to:
	- avoid the 5-argument limit to FreeBSD/arm64 DTrace; and
	- provide easier access to internal data structures
- Do not limit yourself to only these probes!

Lecture 6: Data structures – sockets, control blocks

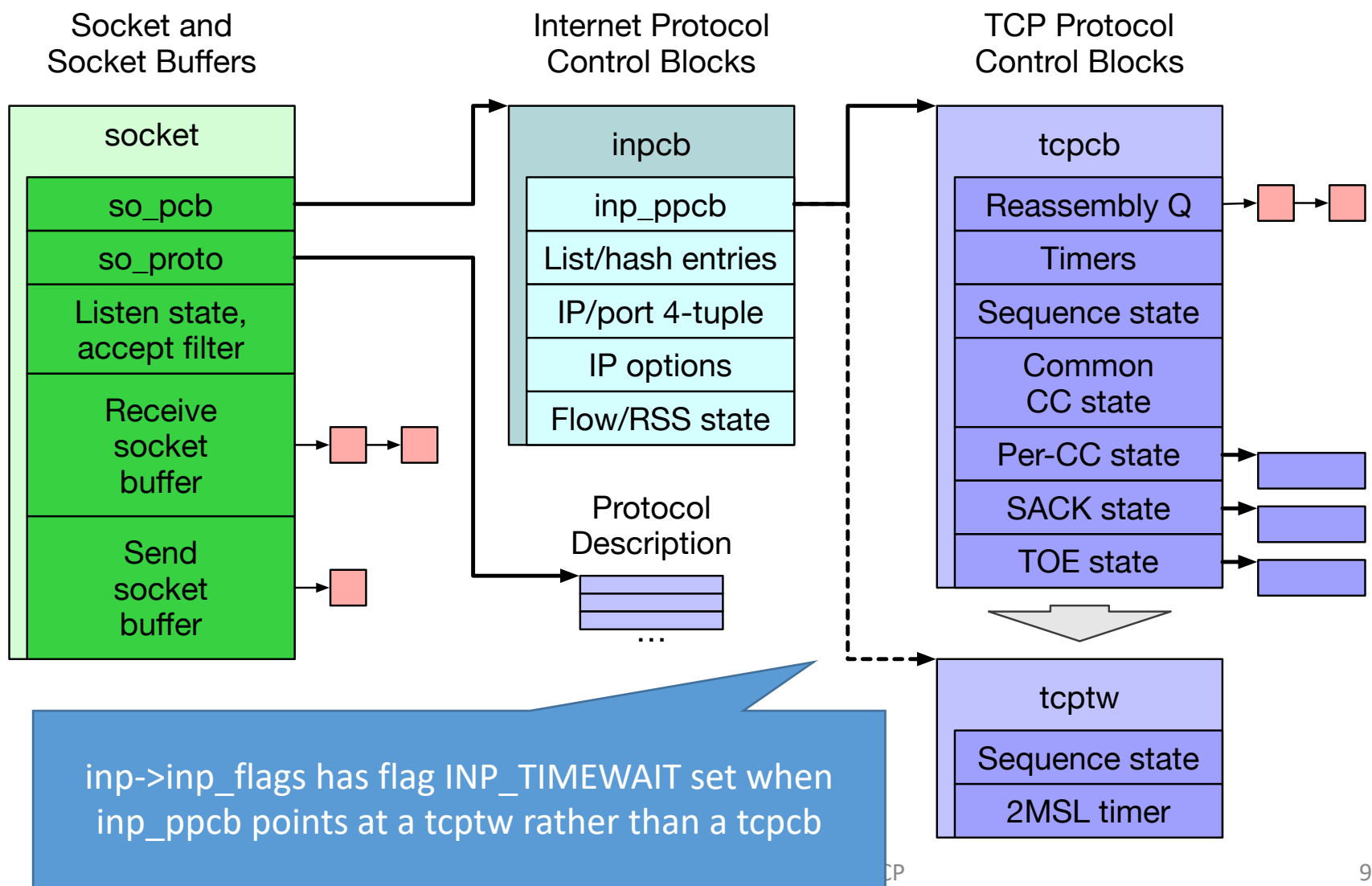

## Part II: The TCP state machine

How does the TCP implementation state machine differ from the TCP protocol specification? How does latency affect transition through the state machine?

- Plot an effective (measured) TCP state-transition diagram for both directions of a flow
- Label the state-transition diagram with causes TCP headers, system calls, timer, etc.
- Compare the diagram with RFC 793
- What observations can we make about state-machine transitions as latency increases?
- Describe any apparent simulation or probe effects

#### Part II: tcpcb sender-side data-structure fields

- In this lab, two parties have **tcpcb**s as we run:
	- The 'client' is receiving data Instrument state
	- The 'server' is sending data  $\int$  transitions in both

- Described in more detail in the lab assignment:
	- **t** state **Current TCP** state in a tcpcb
- Note that connection setup and teardown, there may not be a tcpcb present

#### L41: TCP congestion control

- This lab explores the behavior the TCP implementation and the bandwidth it achieves as latency is varied
	- How does TCP congestion control affect bandwidth at different latencies?
	- What are the impacts of specific implementation choices and policies, such as socket-buffer auto-sizing
- As we are working over the loopback interface, we can instrument both ends of the TCP connection
	- Track packet-level headers on transmit and receive
	- Also track TCP-internal parameters such as whether TCP is in "slow start" or the steady state
- And, of course, we care about the arising probe effect

#### L41: tcpcb sender-side data-structure fields

- In this lab, there are two parties with **tcpcb**s as we run:
	- The 'client' is receiving data
	- The 'server' is sending data **← Instrument CC send state here**
- For the purposes of classical TCP congestion control, only the sender retains congestion-control state
- Described in more detail in the lab assignment:

snd wnd Last received advertised flow-control window. snd cwnd Current calculated congestion-control window. **snd\_ssthresh** Current slow-start threshold:

**if (snd\_cwnd <= snd\_ssthresh), then TCP is in slowstart; otherwise, it is in congestion avoidance**

- Instrument **tcp\_do\_segment** using DTrace to inspect TCP header fields and **tcpcb** state for **only the server**
	- Inspect port number to decide which way the packet is going

#### L41: Experimental questions for the lab report

- 1. How do latency and achieved TCP bandwidth relate?
	- Plot DUMMYNET-imposed latency on the X axis and effective bandwidth on the Y axis, considering both the case where the socket-buffer size is set versus allowing it to be auto-resized.
- 2. How does socket-buffer strategy interact with latency?
	- Plot a time-bandwidth graph comparing the effects of setting the socket-buffer size versus allowing it to be autoresized by the stack. Stack additional graphs showing the sender last received advertised window and congestion window on the same X axis.
- 3. Be sure to describe any simulation or probe effects.

## Get in touch if you need a hand

- You can reach me and the course demonstrators on Slack – we try to reply quickly
- We will arrange 1:1 supervision sessions at various points during the assignment period
	- Read the assignment, experiment a bit first
	- Talk to us about the strategies you are pursuing or if you aren't sure what strategy to pursue
	- Ask us if you have questions about what you discover
- Or drop me email directly